- 1. Przytrzymaj kombinację klawiszy  $\mathbb{A}$  + A przez trzy sekundy
- 2. Jeśli 1. dioda LED miga, wybierz i połącz "SHAKS S1+" na liście urządzeń  $\left[\bigcirc_{n} \delta_{\geq 0} \right] \longrightarrow \left[\overline{\bigcirc_{n} \Xi_{n}}\right]$ Bluetooth w swoim urządzeniu.

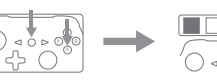

3. Jeśli zapali się 3. dioda LED, połączenie jest zakończone.

 $\frac{1}{2}$  Reset

 $\overline{\phantom{a}}$ 

 $\frac{1}{\sqrt{2}}$ 

3. Jeśli zapali się 3. dioda LED, połączenie jest zakończone.

SHANS https://www.shaksgame.com/en

 $\mathbb{O}$ Kabel USB (do ładowania i podłączenia kabla)

- 1. Wyświetlacz LED S1+ jest taki sam jak wyświetlacz LED na wyłączniku, gdy jest on połączony tylko kablem.
- 2. Nie można używać następujących funkcji:
- Przycisk przechwytywania obrazu
- Budzenie za pomocą przycisku HOME
- Czujnik żyroskopowy
- Gry na wyłączność dla Joy-Con nie są obsługiwane
- Wibracje HD X (obsługiwana tylko moc maksymalna)
- 3. Połączenie w trybie ręcznym (tryb stołowy) Użyj USB-OTG (Type-C). W takim przypadku należy jednak używać go w pozycji płaskiej lub skorzystać z podstawki, aby nie dotykał powierzchni.

Szybki przewodnik

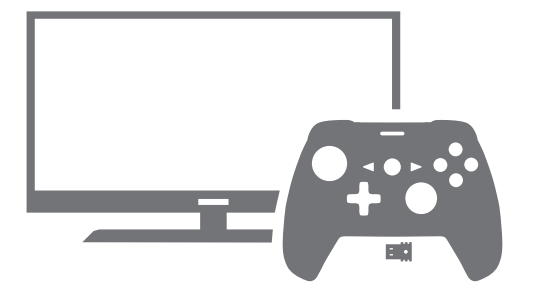

# SHAKS S1+

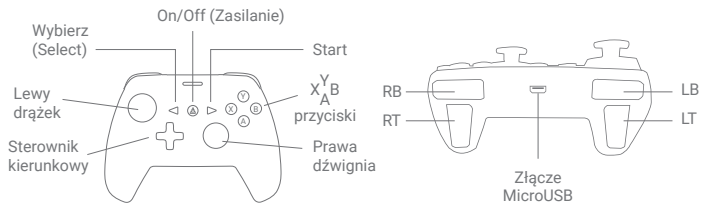

# Przyciski kontrolera

#### Włączenie/wyłączenie zasilania

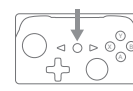

 $\mathbb{R}^{\otimes \mathbb{N}}_{\otimes}$  • Włączanie zasilania: Naciśnij  $\mathbb{(A)}$  przez 1 sekundę.  $^{\circ} \mid \cdot$  Wyłączenie zasilania: Naciśnij  $\left( \spadesuit \right)$  przez 3 sekundy.

#### Urządzenia podłączane/kompatybilne

#### Zawartość opakowania

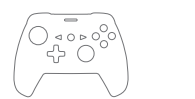

SHAKS S1+

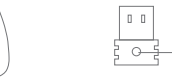

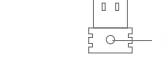

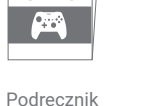

użytkownika

Klucz USB

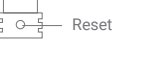

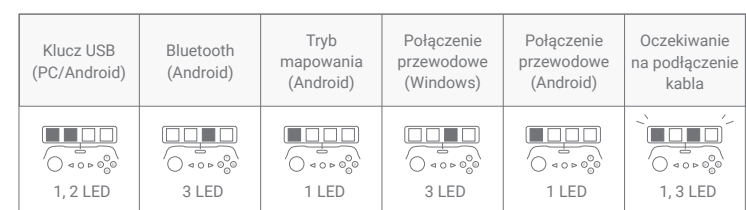

#### Jak zresetować sterownik a za zamiestować za zastenem Android i pudełko TV Połącz telefon/tablet z systemem Android i pudełko TV z Android TV - [Bluetooth]

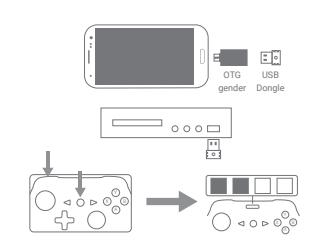

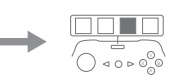

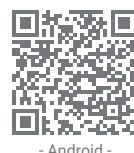

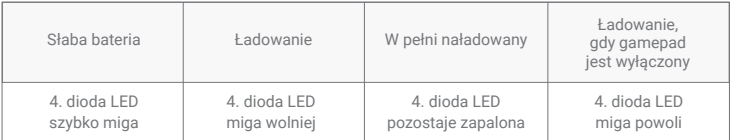

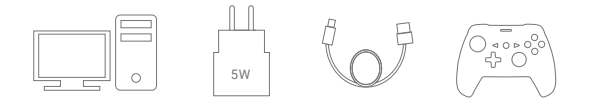

RESET

್ಗ

Przed pierwszym użyciem gamepada należy go w pełni naładować. Przed rozpoczęciem użytkowania S1+ należy zapoznać się z niniejszą instrukcją v1.6.

#### Przed użyciem

• Komputer z systemem Windows

• Telefon/tablet z systemem Android

• Android TV box lub TV

• Nintendo Switch

- Gamepad: SHAKS S1+
- Łączność: klucz bezprzewodowy 2,4 GHz, Bluetooth 4.2
- Pasmo częstotliwości: 2400~2483MHz
- Moc wyjściowa: Klasa 2
- Zakres transmisji: 7~10 metrów
- Obsługiwane profile: HID
- Czas pracy: do 8 godzin
- Czas ładowania: 1 godzina
- Rozmiar: 153mm (W) \* 110mm (L) \* 59mm (H)
- Waga: 200 g

# Specyfikacja techniczna

# Stan diod LED

- Nie zalecane. Możesz użyć przycisku  $(\triangle)$  + X, aby połączyć się z systemem Windows w taki sam sposób jak Android, ale musisz skonfigurować klucze. Wibracje nie są obsługiwane.
- Tryb Bluetooth z inną kombinacją klawiszy może nie działać prawidłowo lub może powodować nieoczekiwane kliknięcia myszy.
- 2. Czy mogę podłączyć kilka gamepadów do komputera?
- Tak, można podłączyć do 4 gamepadów. W takim przypadku należy podłączyć klucz USB każdego gamepada do portu USB komputera.
- 3. Wibracja nie działa.
- Musisz sprawdzić, czy wibracja jest obsługiwana i włączona w grze. Odłącz klucz USB i podłącz go ponownie lub wypróbuj inny port USB.
- 4. Gamepad S1+ nie działa.
- Najpierw sprawdź, czy gamepad jest w trybie Windows.
- Odłącz klucz USB i podłącz go ponownie lub wypróbuj inny port USB. Naciśnij raz przycisk na kluczu USB.

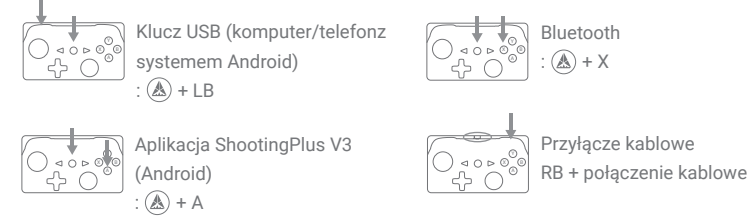

#### Kombinacje klawiszy do zmiany trybu

Parowanie można aktywować poprzez naciśnięcie kombinacji klawiszy w celu zmiany trybu na 3 sekundy.

#### Uwagi dotyczące korzystania z konsoli Nintendo Switch

1. Czy jest różnica między połączeniem przez kabel USB, Bluetooth i klucz USB?

Nie, przez Bluetooth musisz zarejestrować gamepada bezpośrednio w ustawieniach urządzenia, ale jeśli masz adapter USB-OTG, możesz połączyć się natychmiast.

2. Jaka jest różnica między połączeniem ogólnym a połączeniem z aplikacją mapującą?

Ogólne połączenie odnosi się do trybu wejściowego gamepada obsługującego system Android, połączenie za pośrednictwem aplikacji mapującej odnosi się do trybu uruchamianego za pośrednictwem aplikacji ShootingPlus V3.

- Do gamepada nie można podłączyć konsoli Xbox, Playstation, Nintendo itp.
- 1. Przytrzymaj przez trzy sekundy kombinację klawiszy  $(\mathbb{A}) + X$ .
- 2. Jeśli 3. dioda LED miga, wybierz i połącz "SHAKS S1+" na liście urządzeń |ଠ ๑ ० ० ९ ९ Bluetooth w swoim urządzeniu.

Po podłączeniu w trybie aplikacji mapującej S1+ jest traktowany jako bezpośrednie wejście dotykowe na ekranie smartfona i można grać w większość gier sterowanych za pomocą ekranu dotykowego. Jeśli gry, w które grasz, są dobrze zoptymalizowane dla Twojego gamepada, zalecamy korzystanie z funkcji połączenia ogólnego. W przypadku gier tylko dotykowych polecamy aplikację ShootingPlus V3, w której sterowanie dotykowe można zastąpić fizycznymi klawiszami na gamepadzie.

#### 3. Czy wibracje są obsługiwane w grach na Androida?

Wibracje generowane w ramach gier mobilnych dotyczą tylko samego telefonu komórkowego.

#### 4. Mimo że używam aplikacji ShootingPlus V3, nie mogę grać w grę. W tym przypadku wymagane jest mapowanie klawiszy za pomocą aplikacji ShootingPlus V3. Więcej informacji można uzyskać na stronie internetowej - https://www.shaksgame.com/en.

5. Jakie telewizory Smart TV, dekodery/media boxy są obsługiwane? Set-top boxy lub telewizory z systemem operacyjnym Android TVsą zazwyczaj kompatybilne. Prosimy o kontakt z dostawcą/producentem urządzenia.

# Q&A - telefon/tablet z Androidem i Android TV box

#### 1. Czy mogę się połączyć przez Bluetooth?

# Pytania i odpowiedzi - Windows PC

### Tryb mapowania - telefon z systemem Android

#### Przyłącze kablowe

#### Podłączanie telefonu/tabletu z systemem Android i pudełka TV z systemem Android TV - [Klucz USB].

- Wciśnij przycisk resetowania z tyłu S1+ na 3 sekundy za pomocą szpilki.
- Naciśnij przycisk na kluczu USB, aby rozłączyć i ponownie połączyć.

#### Jak naładować

• Ładuj za pomocą kabla do ładowania, podłączając do komputera lub urządzenia ładującego USB (5 W).

Gamepad umożliwia grę podczas ładowania.

#### Podłączanie komputera z systemem Windows/Nintendo Switch

- 1. Podłącz klucz USB do komputera.
- 2. Przytrzymaj przez trzy sekundy kombinację klawiszy  $(\mathbb{A}) + \mathsf{LB}$ .
- 3. Gdy zapali się 1. i 2. dioda LED, urządzenie jest gotowe do gry.
- W przypadku systemu Windows 7 należy zainstalować dodatkowy sterownik "Xbox 360 Driver" (https://www.shaksgame.com/manual/windows\_eng).
- W przypadku korzystania z Nintendo Switch, upewnij się, że pozycja w"Settings" > Controller & Sensor" jest włączona i że kontroler jest prawidłowo podłączony.
- Jeśli pojawi się komunikat "Registered", połączenie z Nintendo Switch jest zakończone.
- 1. Najpierw wyłącz gamepad i podłącz go za pomocą kabla USB. Następnie podłącz kabel USB do portu USB w komputerze, jednocześnie naciskając przycisk RB.
- $\rightarrow$ <u>۔ ح</u>ال
- 2. Gdy na komputerze pojawi się komunikat "XBOX 360 For Windows", połączenie jest zakończone.
- Gdy pojawi się komunikat "Registered", połączenie z Nintendo Switch jest zakończone. LED będą wyświetlane w zależności od stylu wyłącznika.

System operacyjny Windows nie jest obsługiwany. Więcej informacji można znaleźć na stronie https://www.shaksgame.com/en.

# Pobierz aplikację do mapowania

• Pobierz aplikację ShootingPlus V3 za pomocą kodu QR (tylko Android).

1. a) Podłącz kabel USB i adapter USB-OTG do smartfona (telefon musi obsługiwać połączenie USB-OTG).

Ponieważ USB-OTG jest inny dla każdego modelu telefonu komórkowego, należy zakupić i zainstalować tylko ten model, który jest kompatybilny z telefonem.

b) Podłącz klucz USB do portu USB w TV/Android TV box.

2. Przytrzymaj przez trzy sekundy kombinację klawiszy  $\mathbb{A}$  + LB.

3. Jeśli 1. i 2. dioda LED świecą się, połączenie jest zakończone.